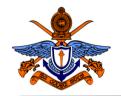

### General Sir John Kotelawala Defense University Faculty of Computing Department of Computer Engineering

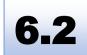

## **BSc (Hons) in Computer Engineering Laboratory Practical**

# Experiment #2 Interface with 7-Segment Displays and Introduction to MCU based Hardware Module development

| Instructor Name and Signature: |                   |
|--------------------------------|-------------------|
|                                |                   |
|                                | Grade             |
|                                |                   |
|                                |                   |
|                                |                   |
|                                | me and Signature: |

#### **Objectives:**

To identify hardware and software requirement to 7-segment display. And identify capability to design and develop missing hardware ICs Using MCU

#### **Outcomes:**

After completing this experiment, students would be able to:

- a) Identify functiolaity on 7-segment displays.
- b) Explain how MCU can be used to make a missing/ ICs (Steps to build IC using MCU)

#### **Equipment Required:**

7-segment display -2, PIC16F887-1, PIC16F628A-1, D400-2

#### Ex 01: Identify Existing hardware and Software available on a given Computer or Server

A 7 Segment Display is one of the simplest types of display devices that can display numbers from 0 through 9 (you can also display characters from 'A' through 'F'). The name '7 Segment Display' means that it has 7 LEDs in the form of hexagonal bars that are arranged in the form of '8'.

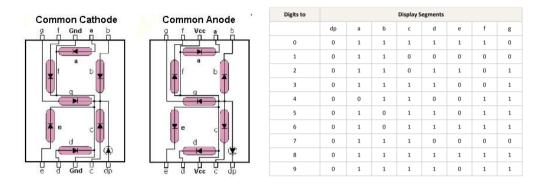

Identify different in between CC and CA 7 segments. Draw a two circuit diagrm how these items are fits in to a circuit board or project board.

#### Ex 02: Create a two Digites Counter Using PIC 16F8887

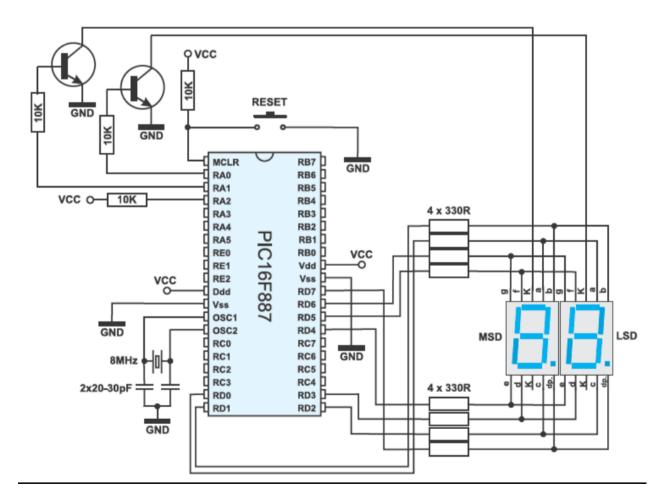

- a) Create a simple up-down counter using sample diagram (Change this as required)
- b) Brifly describe Identify limitation of the this type of counters

You can use the following sample code to run this program

```
unsigned short mask(unsigned short num) {
switch (num) {
case 0 : return 0x3F;
case 1 : return 0x06;
case 2 : return 0x5B;
case 3 : return 0x4F;
case 4 : return 0x66;
case 5 : return 0x6D;
case 6 : return 0x7D;
case 7 : return 0x07;
case 8 : return 0x7F;
case 9 : return 0x6F;
}
/*Header*********************
unsigned short mask (unsigned short num);
unsigned short digit_no, digit10, digit1, digit, i;
void interrupt() {
    if (digit no==0) {
       PORTA = 0;
                                 // Turn off both displays
        PORTD = digit1;
                                  // Set mask for displaying ones on
PORTD
        PORTA = 1;
                                  // Turn on display for ones (LSD)
        digit no = 1;
    } else {
                               // Turn off both displays
       PORTA = 0;
        PORTD = digit10;
                                 // Set mask for displaying tens on
PORTD
       PORTA = 2;
                                  // Turn on display for tens (MSD)
       digit no = 0;
    TMR0 = 0;
                                 // Reset counter TMRO
    INTCON = 0x20;
                                  // Bit T0IF=0, T0IE=1
void main() {
    OPTION REG = 0x80;
                                  // Set timer TMR0
    TMR0 = 0;
   INTCON = 0xA0;
                                 // Disable interrupt
PEIE, INTE, RBIE, TOIE
                                  // Turn off both displays
   PORTA = 0;
    TRISA = 0;
                                  // All port A pins are configured
as outputs
   PORTD = 0;
                                  // Turn off all display segments
    TRISD = 0;
                                  // All port D pins are configured
as outputs
        for (i = 0; i<=99; i++) { // Count from 0 to 99</pre>
            digit = i % 10u;
            digit1 = mask(digit); // Prepare mask for displaying ones
            digit = (char) (i / 10u) % 10u;
            digit10 = mask(digit); // Prepare mask for displaying tens
            Delay_ms(1000);
    } while (1);
                                  // Endless loop
}
```

#### Ex 03: Identify Funcality of the BCD to 7 segment decoder

BCD to seven segment decoder has four input lines (A, B, C and D) and 7 output lines (a, b, c, d, e, f and g), this output is given to seven segment LED display which displays the decimal number depending upon inputs

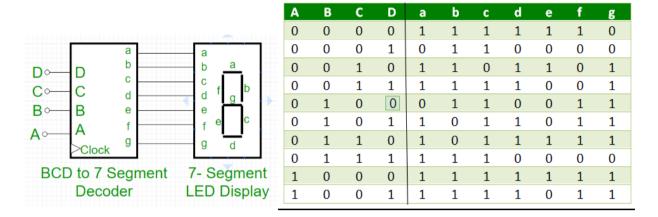

- a) Draw a logic diagram of the BCD to 7 segment decoder (After Simpplify)
- b) Draw a two bit counter circuit using 7447 docoder IC
- c) Briefly describe advantage of the use of 7447 decoder

#### Ex 04: Create a Simple BCD to 7 Segment decoder Using MCU

Assume that it is difficult to find (buy) 7447 IC. Thefore you are required to create a MCU that work as a 7447 IC. Use the following steps to complete the above task.

- a) Identify Functionality of the 7447 using its datasheet.
- b) Select suitable MCU for this development (Briefly describe your answer)
- c) Write optimize code for the MCU to make the requirments
- d) Create a circuit and demonstrate functions of the Create MCU as for the 7447 (Hint: to demonstrate this you can use a circuit diagram as given below)
- e) If you are going to create a hardware module for this work draw a suitable pin connection diagram
- f) Create a Simple datasheet to your development

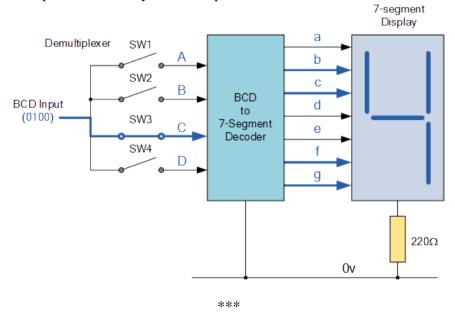